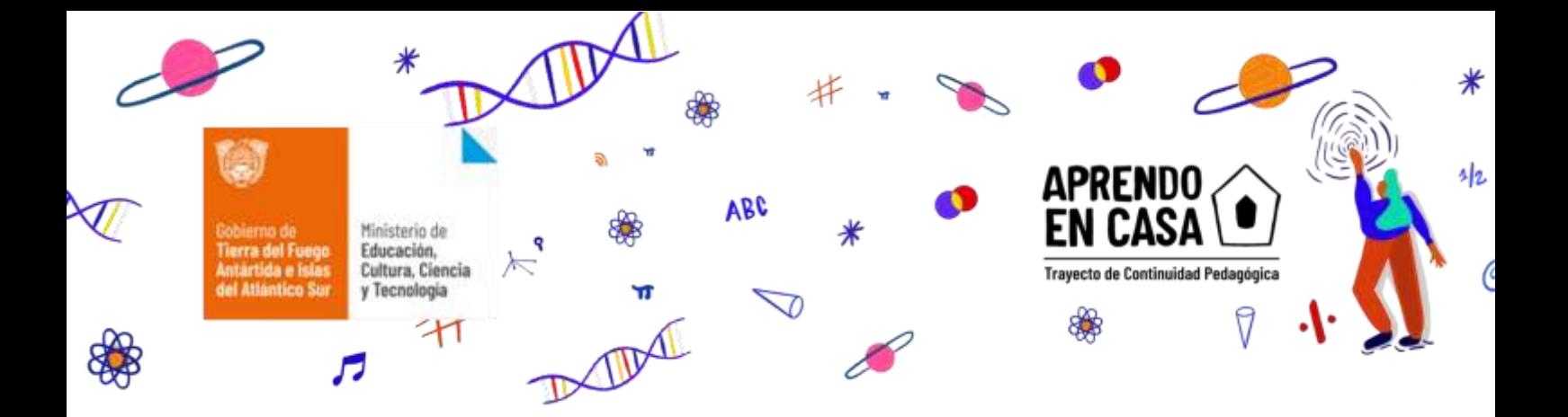

## **MODALIDAD EDUCACIÓN DE JÓVENES Y ADULTOS - NIVEL PRIMARIO**

# **ÁREA: CIENCIAS SOCIALES / 3° Ciclo**

**Clase 1**

**PROFESORA**: Claudia CÁYUMAN

Página

 $\overline{\phantom{0}}$ 

**Contenido:** 

#### **Eje: La sociedades y los espacios geográficos**

#### **Recorte de contenido:**

Imágenes Satelitales. Google Earth, Google Maps.

#### **Introducción**

 $\overline{a}$ 

¡Bienvenidos, estudiantes y familia de 3° Ciclo de la EPJA, a esta trayectoria de continuidad pedagógica!

En Argentina, desde que se promulgó el DNU<sup>1</sup>. N° 297/2020 se estableció el "aislamiento social, preventivo y obligatorio hasta el 12 de abril de 2020, para todas las personas que se encuentren en el país. Esta situación nos ha limitado a realizar prácticamente todas las actividades que desarrollábamos en lo cotidiano de nuestros días

En la actualidad, tanto los profesores, maestros, padres, y/o estudiantes podemos acceder mediante productos tecnológicos a imágenes reales y actualizadas de la superficie terrestre.

 $1$  DNU- Significa Decreto de Necesidad y Urgencia

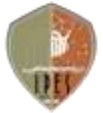

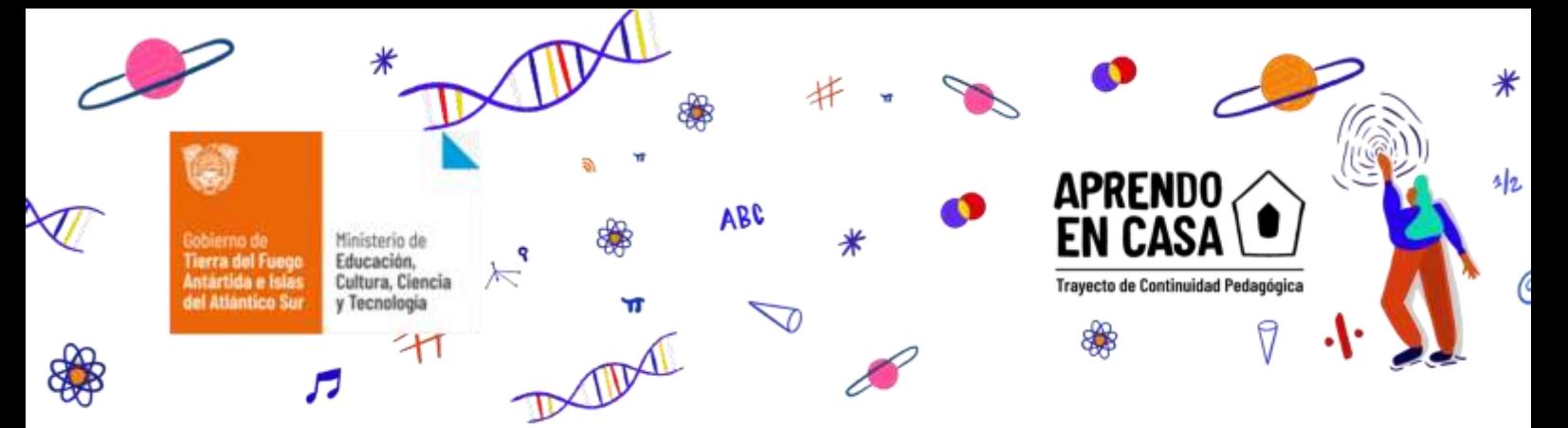

Desde nuestros celulares podemos bajar aplicaciones que en el momento que surge una necesidad nos facilitarán acceder a la ubicación de un una calle, una ciudad y o país; del mismo modo desde los celulares o computadoras podemos observar imágenes satelitales de nuestra ciudad o de alguna ciudad que deseemos.

Es por eso que hoy queremos invitarlos a utilizar los celulares no sólo para el envío de WhatsApp, realizar una llamada o sacar una foto selfie; la posibilidad de bajar aplicaciones nos permite poder tener acceso a escuchar música, medir la presión sanguínea u observar una imagen satelital.

 **Google Maps**: es una aplicación que nos permite compartir nuestra ubicación mediante el uso de sus dispositivos de manera tal que nuestros amigos, hijos o padres pueden seguir los movimientos y viceversa, lo que puede ser una herramienta de utilidad para nuestra seguridad y de los seres de nuestro entorno. Además esta aplicación permite crear **mapas** y **rutas**, almacenar, seleccionar un lugar que no reconocemos en la ciudad y asistir a la casa de un amigo y/ o familiares.

*Google Maps,* nos permite explorar las superficies del Planeta Tierra, Marte o la Luna, aunque las imágenes no son demasiado detalladas, nos facilita una buena idea de cómo es la superficie.

Cuando necesitamos o deseamos ver con detalles el espacio podemos utilizar una aplicación llamada**: Google** Earth.

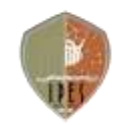

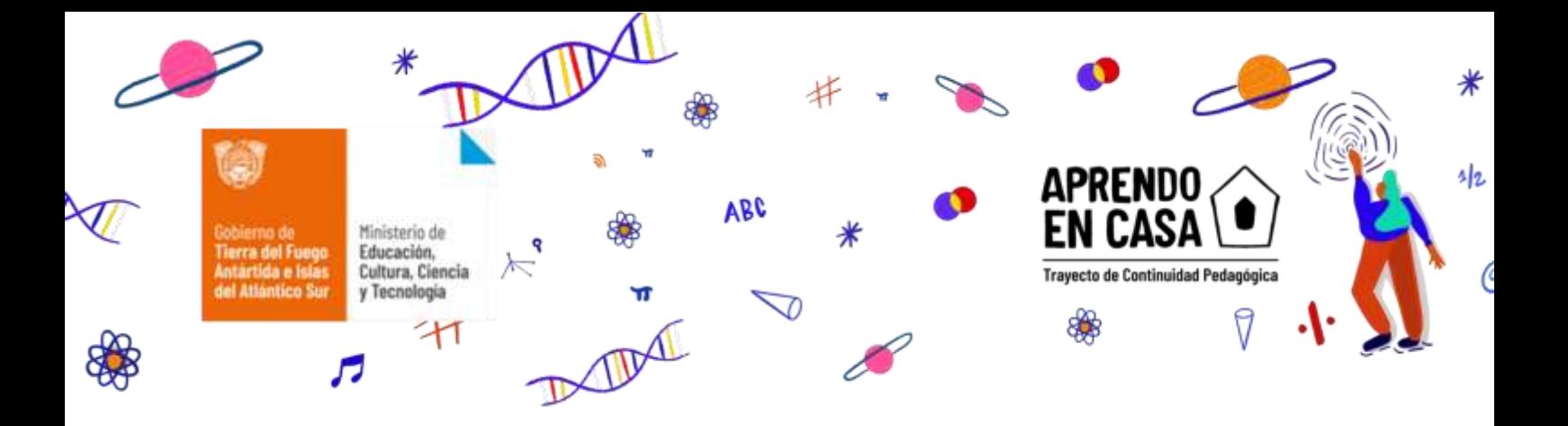

**Google Earth** es la aplicación que muestra un globo virtual que permite visualizar múltiple cartografía, con base en la fotografía satelital; permite al usuario navegar por imágenes de satélite de toda la Tierra y observar millones de datos geográficos y relacionados con servicios de ciudades (hospitales, colegios, restaurantes.

En esta primera clase los invitamos a observar diferentes imágenes satelitales y reconocer las utilidades de las aplicaciones de los programas de Google Maps y **Google Earth.**

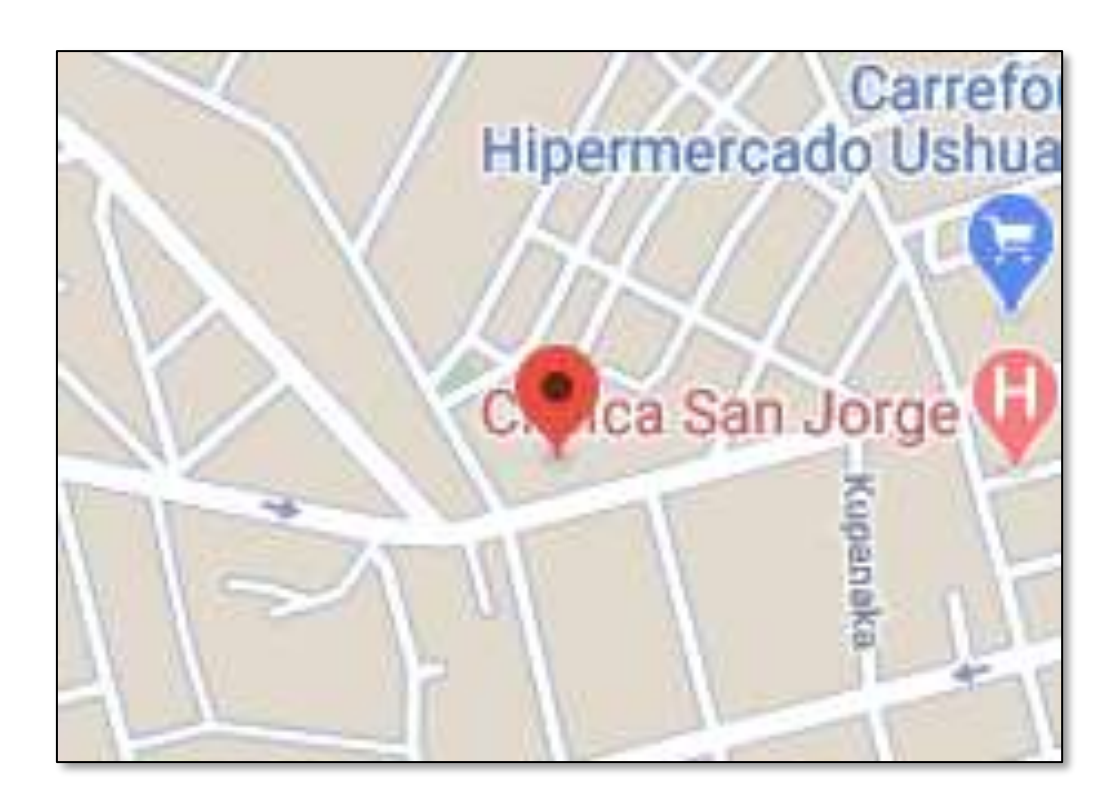

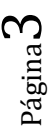

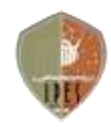

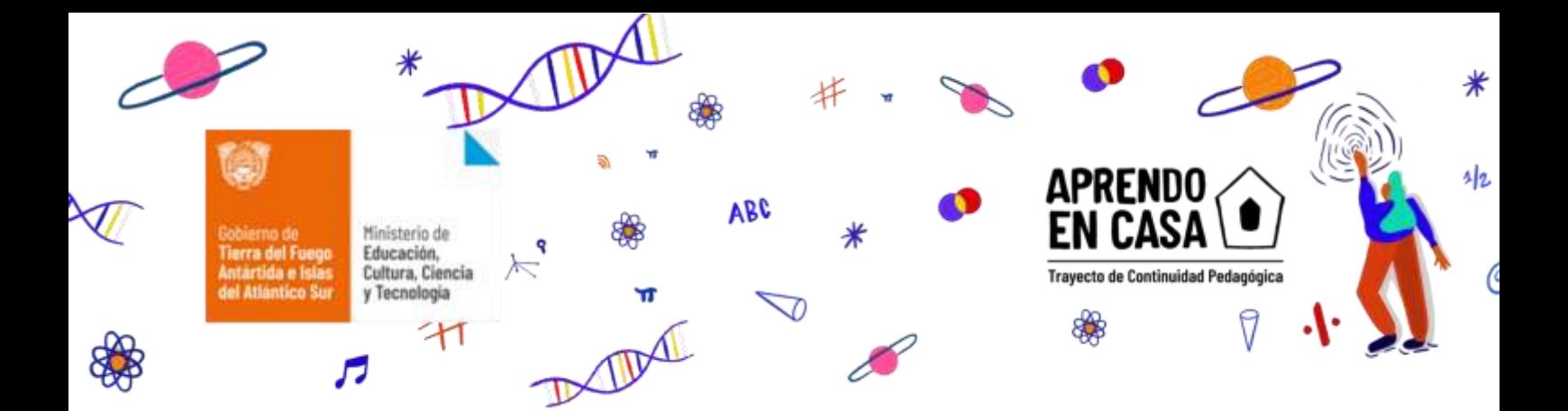

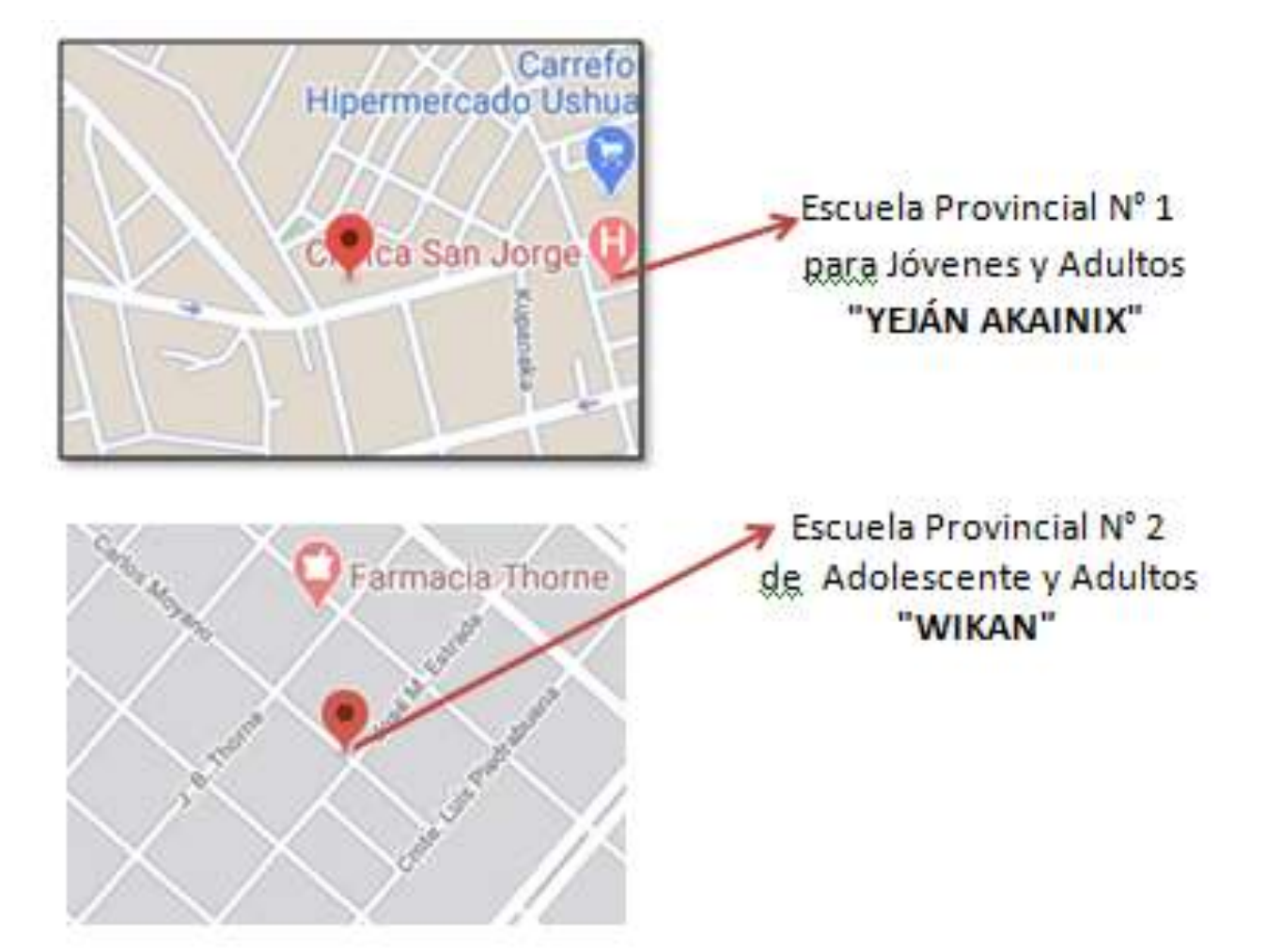

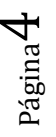

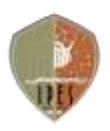

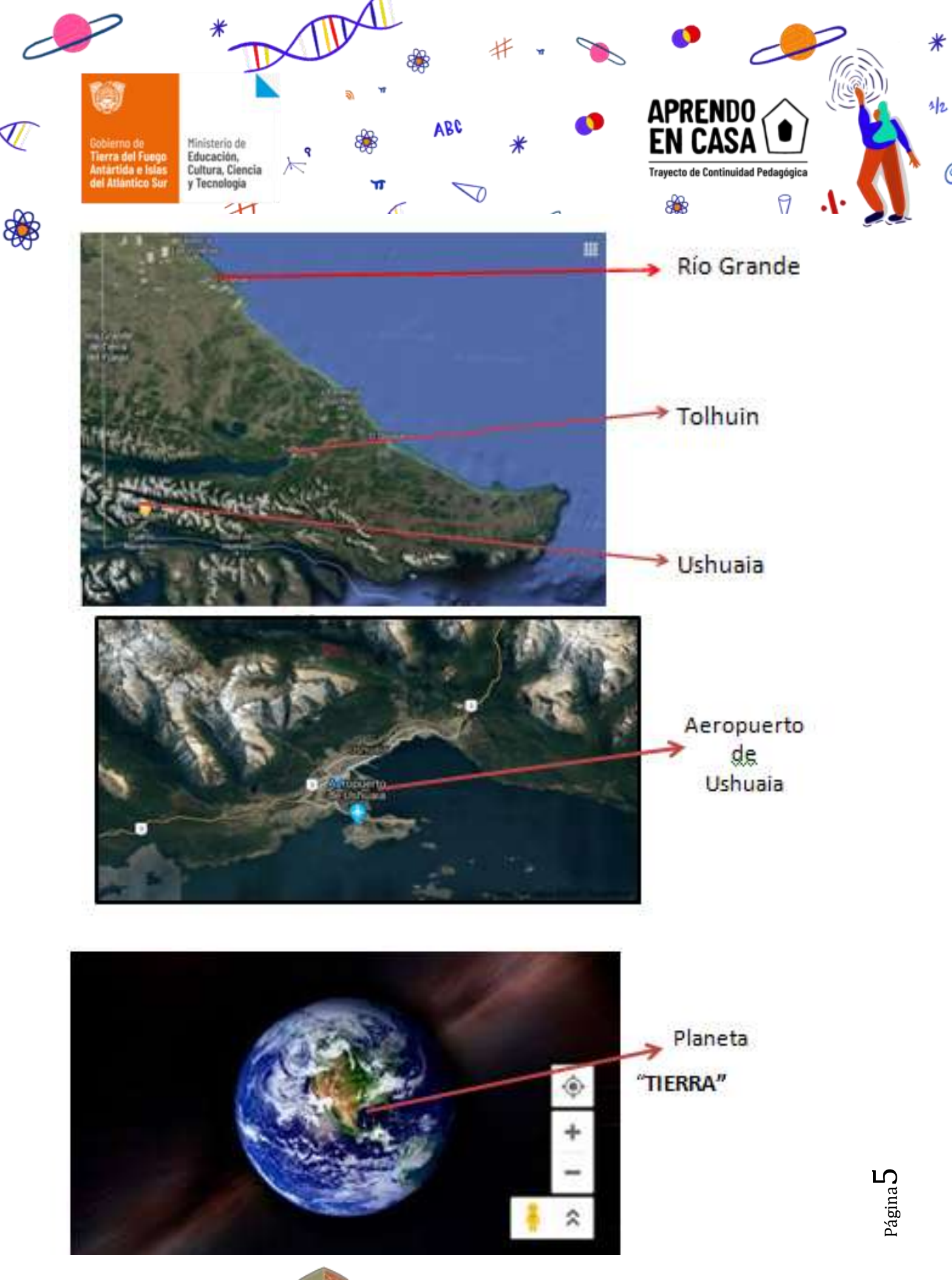

m

https://educacion.tierradelfuego.gob.ar https://aprendoencasa.tdf.gob.ar

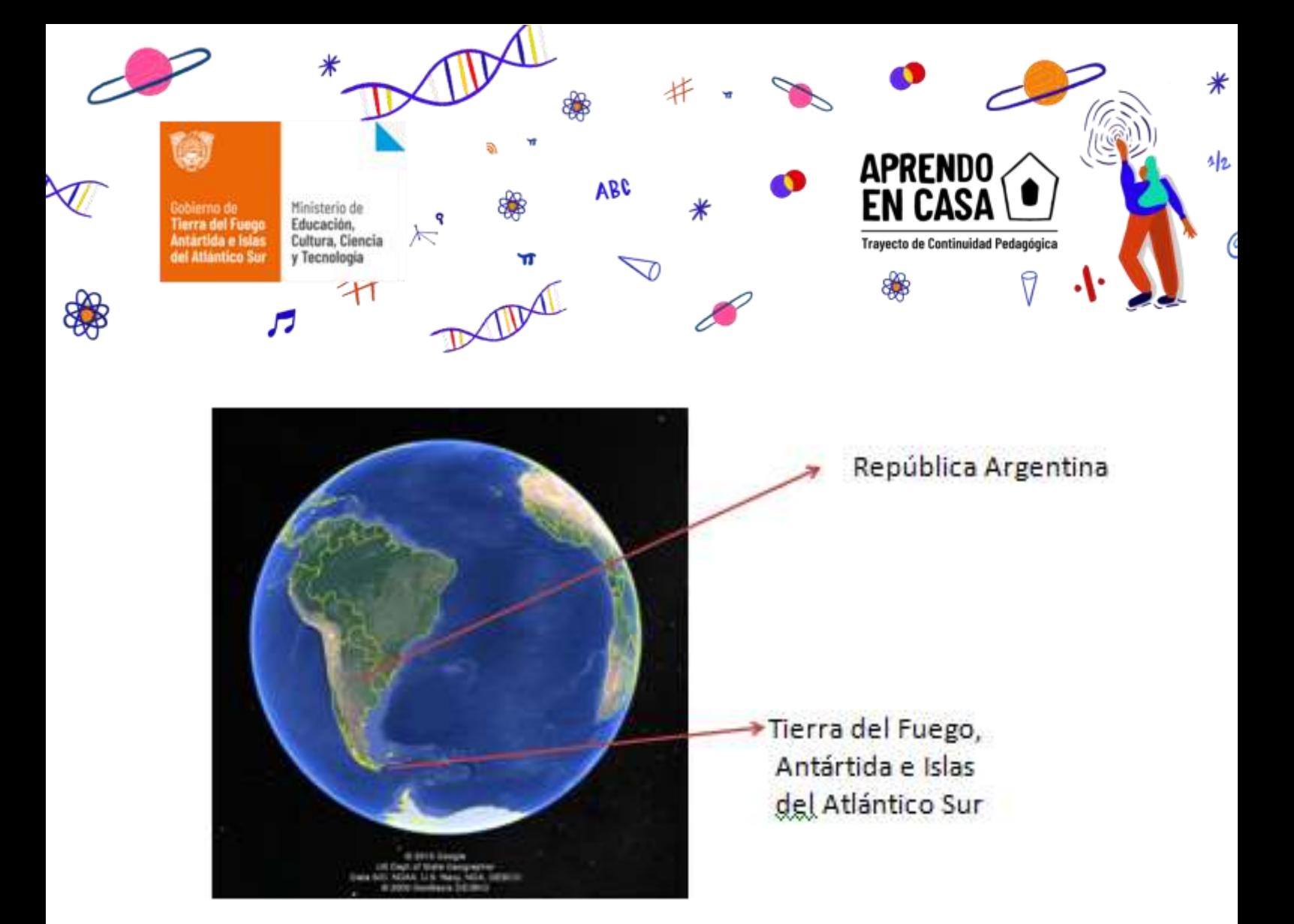

Antes de comenzar a trabajar, recordamos la importancia de quedarnos en casa y a lavarnos bien las manos con agua y jabón, desinfectar los celulares y lavar muy bien las mesas ¡Todos Podemos Contra el Virus!

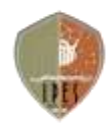

Página

 $\mathcal{O}$ 

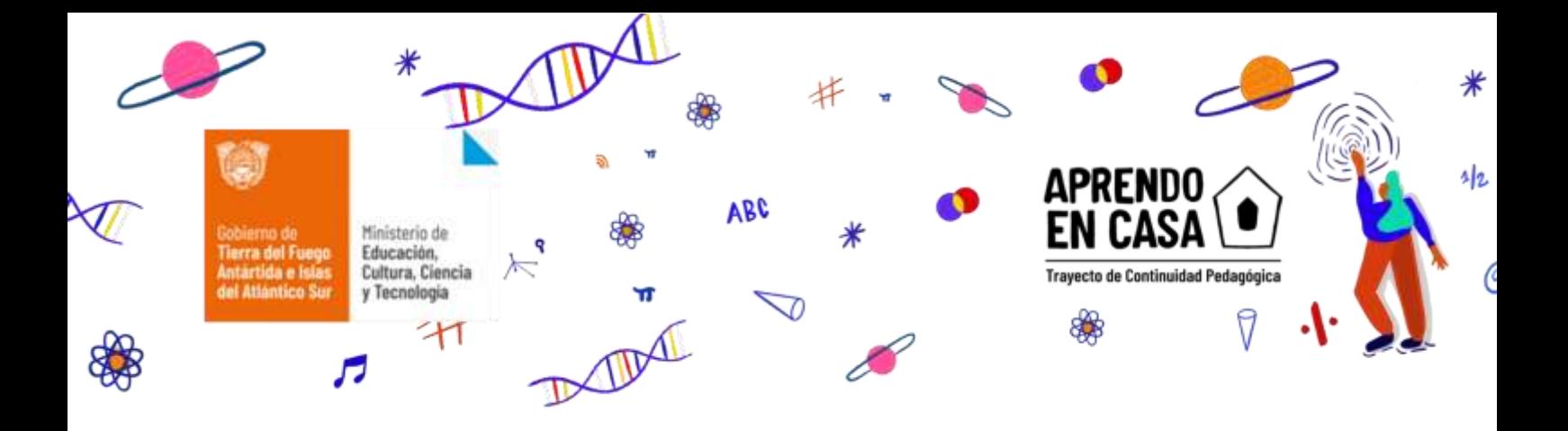

**¿SABEMOS OBSERVAR?**

**Contesten las siguientes preguntas** 

1. ¿Cuáles son las diferencias más notables entre las tres imágenes? 2. ¿Cuándo y para qué utilizarían cada una de las imágenes?

# **"UN MUNDO COMO NUNCA LO VIMOS"**

Observemos un video de **YouTube** que nos aportará datos que nos ayudará a aclarar muchas de las dudas porque es nuestro primer ingreso al mundo como nunca lo hemos visto.

Te comentamos que Google es una empresa que ha sido galardonada con el premio Príncipe de Asturias de las Comunicaciones, pero además del famoso buscador que utilizan millones de personas para encontrar información en Internet, Google nos ofrece un conjunto de herramientas que nos pueden ser muy útiles.

Los videos son una valiosa herramienta que contamos en la Web; indican, guían, muestran cómo realizar el uso correcto de las aplicaciones que podemos bajar y utilizar en nuestros celulares .

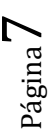

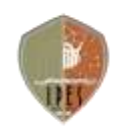

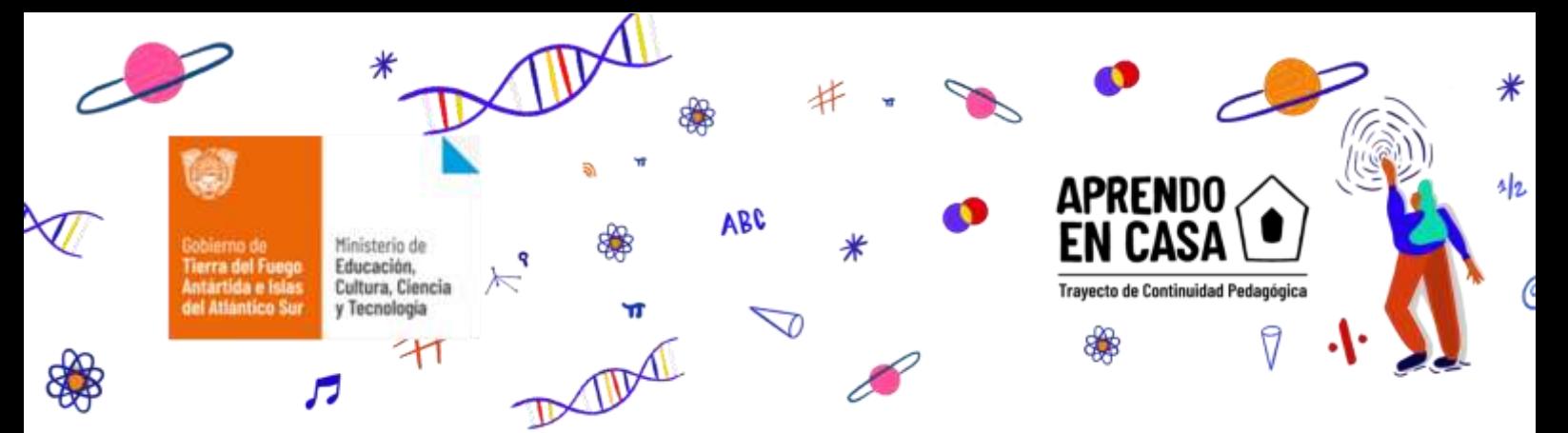

Mediante el link (elemento de un documento electrónico que permite acceder automáticamente a otro documento o a otra parte del mismo) podremos empezar a conocer cómo utilizar **Google Maps y** 

## **Google Earth.**

# <https://www.youtube.com/watch?v=LDOmGiAE5g8>

Te proponemos concentrarte porque ahora un video nos explicará cómo usar el **Google Maps**

<https://www.youtube.com/watch?v=aWi51a7WbSw>

Podemos viajar donde nuestro pensamiento no lleve, miremos el video y sabremos cómo utilizar **Google Earth**

<https://www.youtube.com/watch?v=cNpArN4ZQZg>

# **¡Hora de Explorar!**

1) Buscar en el Google Maps de tu dispositivo, la dirección de tu casa y la dirección de la Escuela donde concurres. Observa y experimenta las funciones de este programa.

2) Abrir Google Earth, colocar en el menú: Tierra del Fuego, Parque Nacional Tierra del Fuego y recórrelo alejando y acercando la imagen.

3) Buscar el domicilio privado.

4) Todos soñamos con viajar a un lugar del planeta, los invitamos a explorar y disfrutar en el recorrido virtual

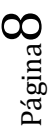

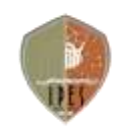

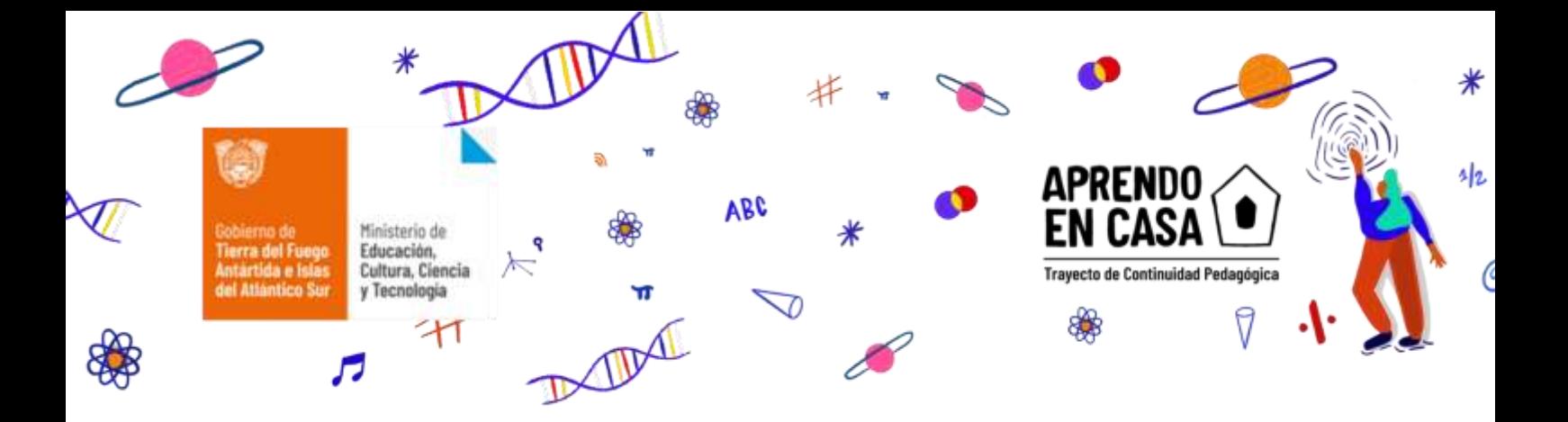

#### **Reflexión final:**

 ¿Cuáles fueron las dificultades que encontraron en la propuesta de esta clase?

 $\geq$  ¿Les parece útil empezar a utilizar otras aplicaciones en el celular?

*"La tecnología es todo un desafío que utiliza la ciencia para resolver un problema o crear un producto. Es probable que tengas algunos artilugios y artefactos, como teléfonos móviles y videojuegos para las últimas consolas que te gustan; bueno, pues se trata de productos de tecnología. La tecnología consiste en todas esas cosas que la ciencia permite a las personas hacer y crear: nuevos coches, nuevas técnicas quirúrgicas, nuevos ordenadores, nuevos robots. Dado que la ciencia es cada vez mayor, también lo es la tecnología".*

*¡Nos vemos la próxima clase!*

# **BIBLIOGRAFÍA –FUENTES Y RECURSOS DIDÁCTICOS**

- <https://www.google.com/intl/es-419/earth/>
- <https://www.youtube.com/watch?v=cNpArN4ZQZg>
- <https://www.youtube.com/watch?v=aWi51a7WbSw>
- <https://www.youtube.com/watch?v=LDOmGiAE5g8>

Página  $\sigma$ 

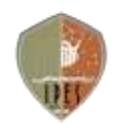